### **Using the Remote Control**

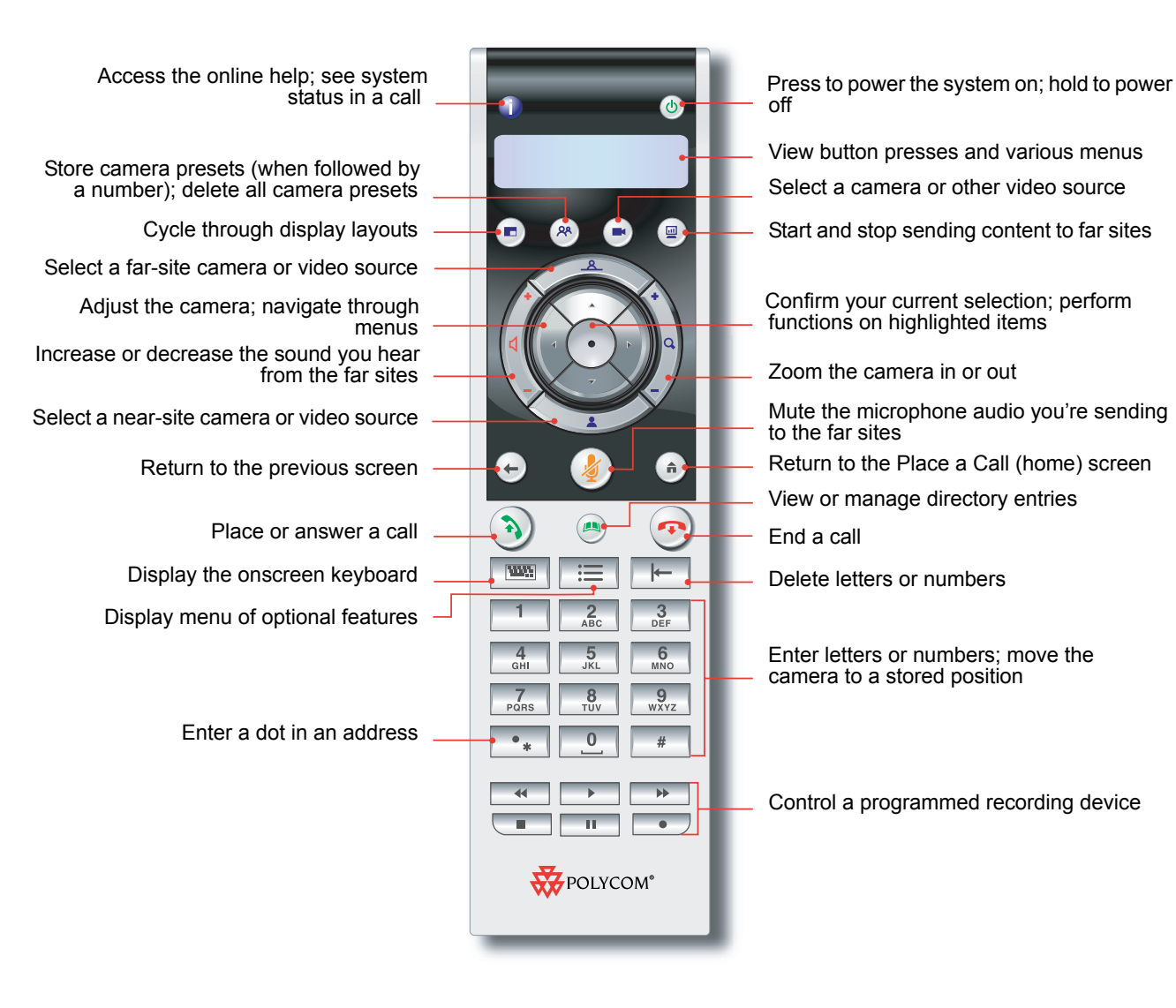

## **Placing a Video Call**

#### **Entering a Name or Number**

1. Enter the ISDN number, IP address, or H.323 name. Include the dots in an IP address.

To enter text, press **Keyboard** on the

remote control to access the onscreen keyboard.

2. Press **Call** on the remote control.

#### **Using the Directory**

- 1. Press **Directory** on the remote control.
- 2. Find the site you want to call. You can use the arrow buttons, the alphabet tabs, or the Search field.
- 3. Press **Call** on the remote control.

#### **Using the Contacts, Speed Dial, or Recent Calls Lists**

- 1. In the Contacts, Speed Dial, or Recent Calls list, find the site you want to call.
- **2.** Press (3) **Call** on the remote control.

### **Answering a Call**

Press **Call** or select **Yes** using the remote control.

# **Ending a Call**

- 1. Press **D** Hang Up on the remote control.
- 2. If prompted, confirm that you want to hang up.

VIDEO VOICE DATA WEB

#### **Placing a Multipoint Call**

You can place multipoint calls in several ways.

• Place a call, then add more sites to that call by

pressing **Call** on the remote control, selecting **Add Call**, and placing a call to the next site. Repeat until all sites are connected.

• Select **Multipoint** from the home screen if your system is configured to display that button. Enter the names of the sites you want to call by using the directory or by manually entering the

numbers of the sites. Press (3) Call.

**Press Directory** on the remote control, find a multiple site entry in the directory list, and press

**(3)** Call on the remote control.

• Place a cascaded multipoint call by placing a multiple-site call from the directory or placing calls one at a time to several other sites then asking each site to call additional sites.

### **Selecting a Video Source**

- 1. If you are in a call, press **Near** or
	-

**Far** to select either near-site or far-site control.

2. Press **CCamera** on the remote control, then select the camera or video source you want to use.

# **Adjusting a Camera**

- 1. Select a video source.
- 2. Press the arrow buttons on the remote control to move the camera up, down, left, or right.
- 3. Press **a Zoom** to zoom out or in.

#### **Video Etiquette**

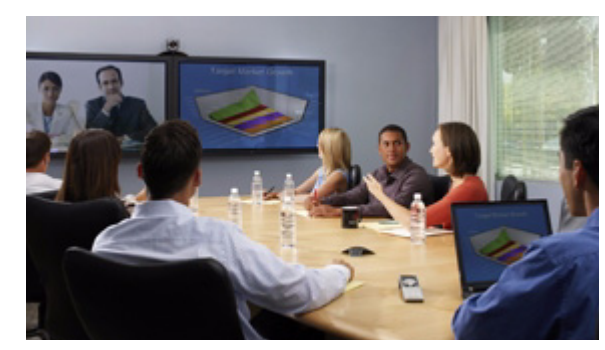

- Make sure you have the video number(s) of the site you want to call or that the site is listed in a directory.
- Connect and test your peripherals before any meeting.
- Avoid wearing bright colors, all-light or all-dark clothing, or "busy" patterns (such as small checks or narrow stripes). Light pastels and muted colors look the best on the screen.
- Adjust your camera and microphone so that the far site can see and hear you. Mute the microphone before moving it so that the far site doesn't hear you moving it. Fill the screen as much as possible with people rather than with the table, chairs, walls, lights, or the floor.
- Make sure that you can see and hear the far-site participants.
- Introduce all participants when the meeting starts.
- Speak in your normal voice without shouting. Use natural gestures when you speak.
- Avoid tapping on the microphone or rustling papers near the microphone.
- In a multipoint call, mute your microphone when you are not speaking.

# Quick Tips for Polycom HDX Systems

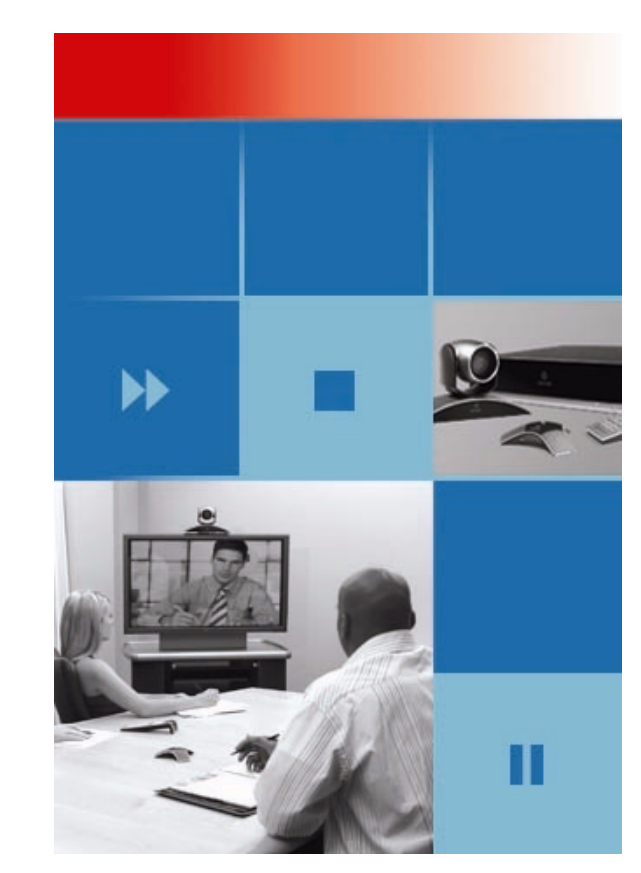

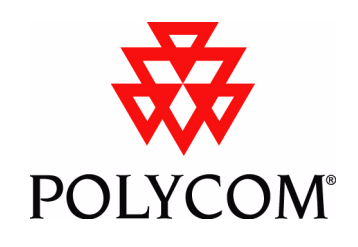

Copyright © 2006 Polycom, Inc. Polycom and the Polycom logo are registered trademarks of Polycom, Inc. 3725-23981-001/A

www.polycom.com